## Taking Flash Photos on an Android Pocket PC

The usual method of taking a photo while using Mobile Data (previously called Pocket PC Creations) on a Pocket PC is to tap on the frame marked "*Tap to attach photo*" to show the viewfinder image and tap again to capture the photo. However, on an Android Pocket PC, taking a photo in this way does not currently allow for any of the camera controls to be used. This means that flash photos cannot be taken using this method.

If you want the ability to take flash photos, then we need to make a simple change to your system. This change involves setting an option so that different software is used to capture photos.

(For information, the option that we set is on the server end of Mobile Data. It changes the capture method of the Camera point to "*Attach the most recent photo captured with other camera software*".)

 *Please contact Start Software on 0845 612 2402 if you are using Android Pocket PCs and you would like this option to be switched on.* 

As a result of setting this option the method that you use to take all photos must change so that you select a photo from the Pocket PC's picture gallery.

To take photos on an Android Pocket PC once the ability to take flash photos has been switched on:

1. Tap on the frame marked "*Tap to attach photo*".

Instead of the viewfinder being displayed, the Picture Gallery opens, showing all photos that you have taken on your Android Pocket PC.

- 2. If there is a camera icon displayed, or other link to the Pocket PC's camera software, tap it to access the in-built camera software.
- 3. Take the picture using the in-built camera software.
- 4. In the Picture Gallery, select the photo that you have just taken.
- 5. You return to the Mobile Data application with the selected photo displayed in the photo frame.

If there is no link to the camera, use the **Home** button to exit Mobile Data, then **s**elect and open the camera application**.** Take the photo using the in-built camera software then re-open Mobile Data. Tap in the photo frame and select the photo from the Picture Gallery.

Alternatively, if you have already taken the photos then they are, of course, available for you to select directly from the Pocket PC's Picture Gallery.

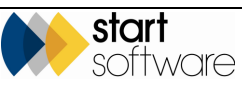